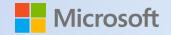

# **OneDrive Quickstart Guide**

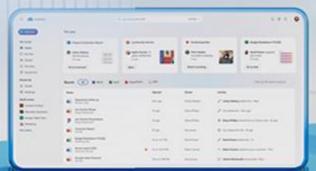

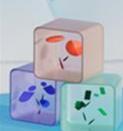

### **Microsoft OneDrive**

Designed for business – access, store, collaborate, and share files from anywhere.

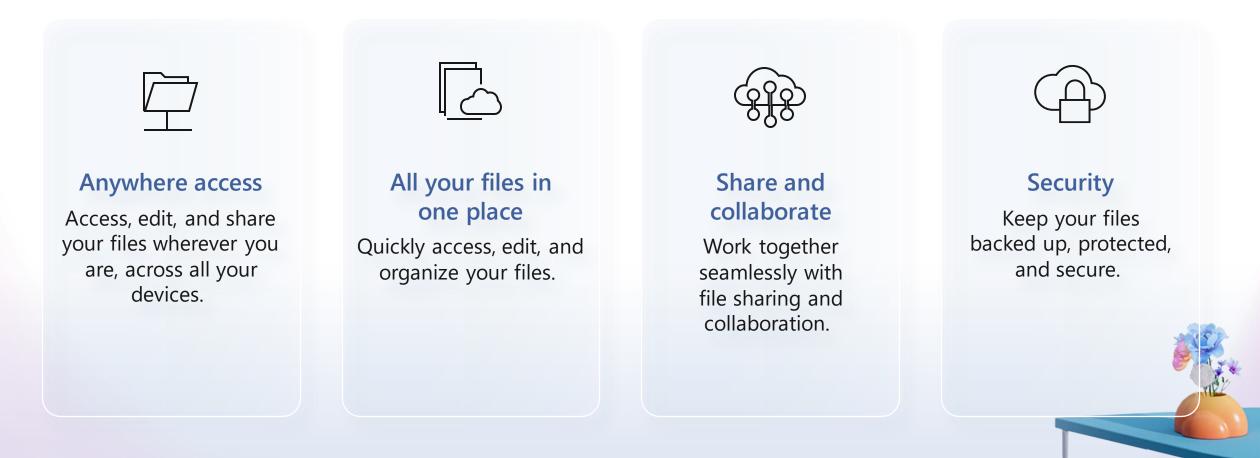

# **Microsoft OneDrive**

There are many ways you can access your work or school OneDrive:

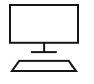

#### Microsoft 365

Step 1: Go to https://www.microsoft365.com/ Step 2: Log in if needed Step 3: Tap the waffle menu in the upper left Step 4: Select OneDrive

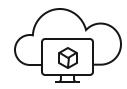

#### OneDrive.com:

Step 1: Go to <u>https://www.onedrive.com</u> Step 2: Log in with your work or school credentials

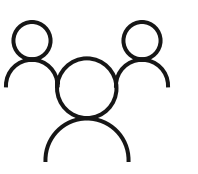

#### Teams:

Step 1: Open Microsoft Teams

Step 2: Open the Files (or OneDrive) app from the left-hand menu.

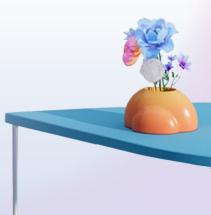

#### **OneDrive Home**

The OneDrive Home experience lets you easily find and access your files and shared files across Microsoft 365.

| or you<br>hese AI-powered file recommendations are designed to                                                                        | :::: CneDrive                                                            |                                            |                                                       |                                                         |                                                                                                    |
|----------------------------------------------------------------------------------------------------|--------------------------------------------------------------------------|--------------------------------------------|-------------------------------------------------------|---------------------------------------------------------|----------------------------------------------------------------------------------------------------|
| urface the right file, at the right time, right at your fingertips.                                                                   |                                                                          |                                            | 2 Let's find some stuff                               | All files ∨                                             | ♀ 戀 ⑦                                                                                                    |
| Add New<br>Create a new file or folder right from OneDrive Home. You can<br>also upload existing files and folders from your machine. | Kat Larson  Home  My files                                               | Carlos Slattery<br>mentioned you           | Community Service  Robin Counts +4 others edited this | Fundraising Plan     Gris Naidoo     recorded a meeting | Budget Breakdown FY23Q2      David Power assigned     you a task                                           |
| Shared<br>View the files that you have shared with team members as<br>vell as files that have been shared with you.                   | <ul> <li>多 Shared</li> <li>谷 Favorites</li> <li>⑪ Recycle bin</li> </ul> | 27m ago Go to comment                      | 2h ago                                                | Friday Watch recording                                  | Go to task                                                                                                 |
| Favorites<br>View files that you've favorited in OneDrive and other Microsoft<br>65 apps.                                             | Browse by<br>People<br>IIII Meetings                                     | Recent All Word Street                     | PowerPoint PDF Opened                                 | Owner                                                   | Filter by file name or person                                                                              |
| eople<br>ilter files by the people working on them.                                                                                   | Quick Access                                                             | Department Write up<br>Director's Files    | 24m ago                                               | Carlos Slattery                                         | Carlos Slattery edited this · Wed                                                                          |
| <b>Neetings</b><br>View files that have been shared during past meetings or are                                                       | Mountain Expansion                                                       | Jam Session Recap<br>Design Department     | 1h ago<br>2h ago                                      | Daisy Phillips<br>Daisy Phillips                        | <ul> <li>You edited this · 43m ago</li> <li>Daisy Phillips shared this in a Teams chat · 3h ago</li> </ul> |
| ttached to invites for upcoming meetings.                                                                                             | Kore places                                                              | Consumer Report<br>My Files                | 5h ago                                                | Kat Larson                                              | A You shared this file ⋅ 3h ago                                                                            |
| Ise Quick Access to navigate to Share Point sites you frequently york out of.                                                         |                                                                          | Budget Breakdown FY23Q2<br>Marketing Files | Fri at 1:21 PM                                        | David Power<br>Robin Counts                             | David Power edited this · Fri     Robin Counts replied to your comment · Thur                              |
|                                                                                                    |                                                                          | Kempler State Shareout<br>My Files         | Thur at 3:48 PM                                       | Kat Larsson                                             | Johnie McConnell commented · Mon                                                                           |

# **OneDrive Shared View**

The OneDrive Shared view shows all the files that have been shared with you.

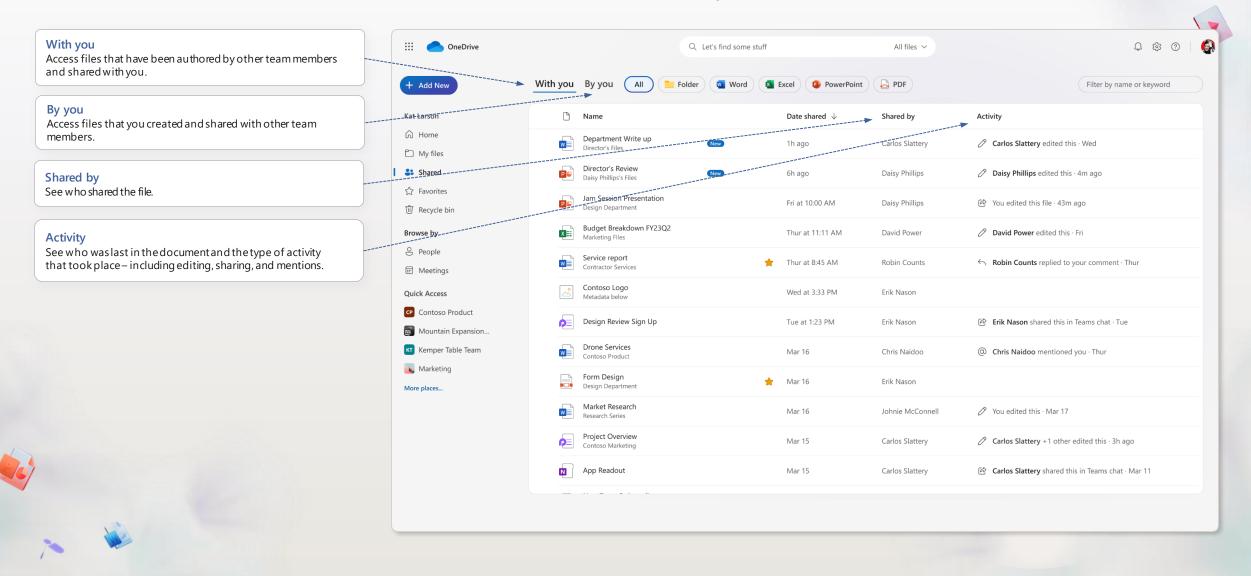

# **OneDrive People View**

The OneDrive People view shows the people you work with and helps you find the files you're working on together.

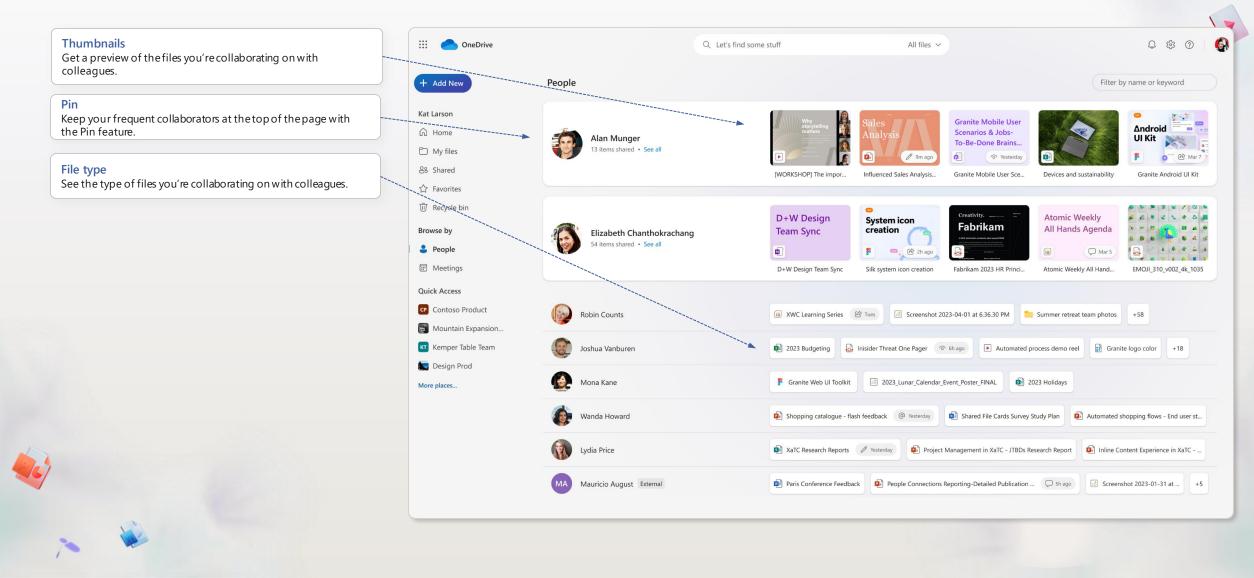

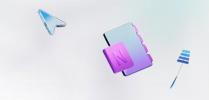

# **OneDrive Meetings View**

Easily find meeting recordings as well as files that have been shared in meetings or attached to meeting invites.

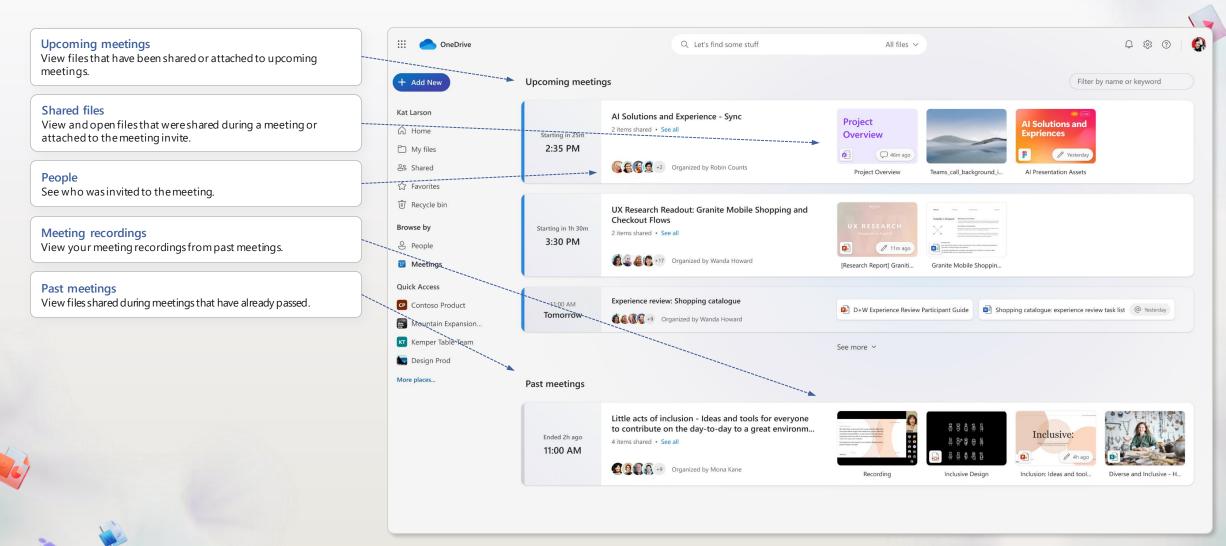

### **OneDrive in Teams**

OneDrive

Teams.

Access OneDrive directly from Microsoft Teams.

... 🚱 Dj; New Teams < > Q Search - 0 Select the OneDrive icon to access your files in Microsoft Q OneDrive For you Activity 9 + Add new Chat Program Evaluation Report Community Service Fundraising Plan Budget Breakdown FY23Q2 දී Kat Larson Teams Carlos Slattery Robin Counts +4 Chris Naidoo David Power assigned mentioned you others edited this recorded a meeting you a task A Home ... 27m ago Friday 2h ago Thursday Calendar 🗂 My files B Go to comment Open Watch recording Go to task Shared Calls ☆ Favorites 1a OneDrive 🗊 Recycle bin All Word Excel 📵 PowerPoint 🛛 🔒 PDF Filter by file name or person Recent ... Browse by Activity Name Opened Owner 8 People +Apps E Meetings Department Write up w 24m ago Carlos Slattery Carlos Slattery edited this · Wed Director's Files **Quick Access** Jam Session Recap 1h ago You edited this · 43m ago Daisy Phillips Design Department CP Contoso Product Jam Session Presentation Mountain Expansion Dream... Daisy Phillips shared this in a Teams chat · 3h ago Daisy Phillips 2h ago Design Department Kemper Table Team Consumer Report 🖄 You shared this file · 3h ago PC 5h ago Kat Larson My Files Marketing More places... Budget Breakdown FY23Q2 XI Fri at 1:21 PM David Power David Power edited this · Fri Marketing Files Service report 2023 \* Fri at 10:35 PM **Robin Counts** S Robin Counts replied to your comment · Thur Contractor Services Kempler State Shareout Thur at 3:48 PM Kat Larsson Johnie McConnell commented · Mon My Files Project Overview Tuo at 0.02 AMA Carlos Clatto A Carlas Clattone 1 athar adited this 3h and

#### **Favorites**

Mark your important files as favorites to find them easily in OneDrive and across Microsoft 365.

| <b>Favorited</b><br>You can favorite files across Microsoft 365 and find them all<br>here.                                           | ···· OneDrive                             | Q Let's                                    | find some stuff  | All files $$    | Q & @                                            |
|----------------------------------------------------------------------------------------------------|-------------------------------------------|--------------------------------------------|------------------|-----------------|--------------------------------------------------|
|                                                                                                    | + Add New                                 | avorites All Word Excel                    | PowerPoint BPDF  |                 |                                                  |
| Modified                                                                                                    | Kat Larson                                | 🗅 Name                                     | Favorited        | Modified        | Activity                                         |
| See when a file was last modified.                                                                                                   | Home     My files                         | Granite Mobile Shopping and Checkout Fit   | SWS 🊖 Just now   | > 1h ago        | 🖄 Lydia Bauer shared this - Yesterday at 3:14 PM |
| Artivity                                                                                                    | Shared                                    | Service report<br>Contractor Services      | 🚖 🛛 3h ago       | Fri at 10:35 PM | ← Robin Counts replied to your comment - Thur    |
| Activity<br>See who was last in the document and the type of activity that<br>took place – including editing, sharing, and mentions. | ★ Favorites ŵ Recycle bin                 | New Team Onboarding<br>David Power's Files | 📩 Mar 14         | Fri             | > David Power edited this · Fri                  |
|                                                                                                    | Browse by                                 | Form Design<br>Design Department           | 🚖 Mar 13         | Mar 13          |                                                  |
|                                                                                                    | <ul><li>People</li><li>Meetings</li></ul> | Brain Dump<br>My Files                     | 🚖 Mar 5          | Mar 9           | 🖉 You edited this · Mar 9                        |
|                                                                                                    | Quick Access                              | Carlos Slattery's Files                    | 🚖 🛛 Aug 24, 2022 | Aug 24, 2022    | ☐ You commented · Aug 24, 2022                   |
|                                                                                                    | Contoso Product                           |                                            |                  |                 |                                                  |
|                                                                                                    | Mountain Expansion                        |                                            |                  |                 |                                                  |
|                                                                                                    | Narketing                                 |                                            |                  |                 |                                                  |
|                                                                                                    | More places                               |                                            |                  |                 |                                                  |
|                                                                                                    |                                           |                                            |                  |                 |                                                  |
|                                                                                                    |                                           |                                            |                  |                 |                                                  |
|                                                                                                    |                                           |                                            |                  |                 |                                                  |
|                                                                                                    |                                           |                                            |                  |                 |                                                  |
|                                                                                                    |                                           |                                            |                  |                 |                                                  |
|                                                                                                    |                                           |                                            |                  |                 |                                                  |

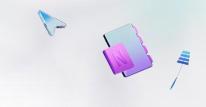

#### Search and filter

Search for your files by keyword or filter by file type, people or file name.

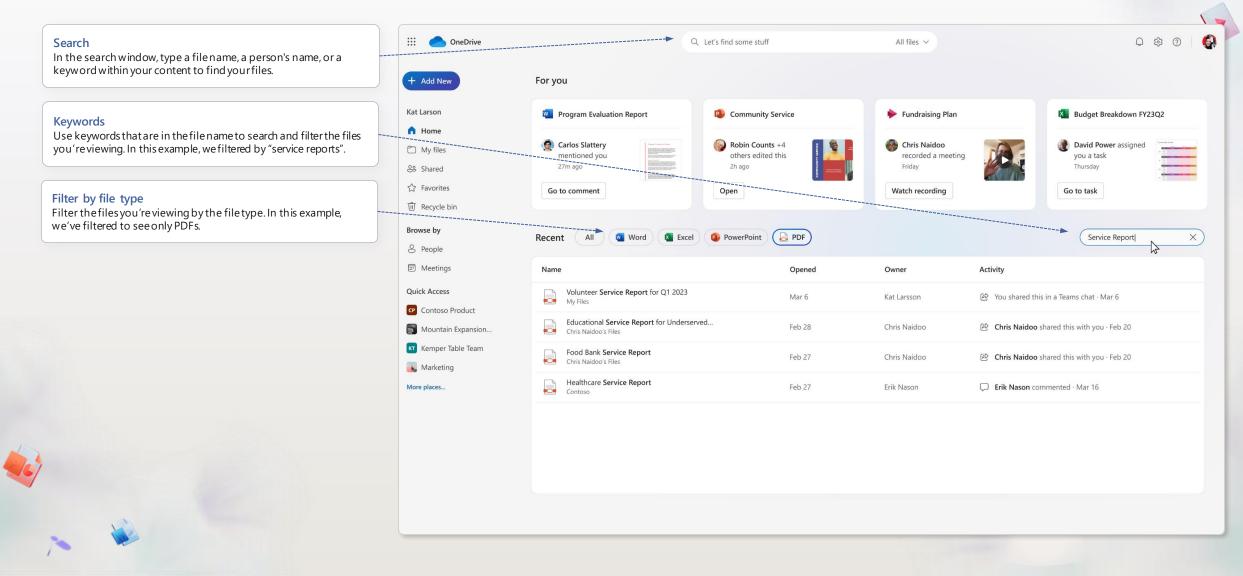

#### Create

Use the "Add new" button to create blank documents or to select from rich templates.

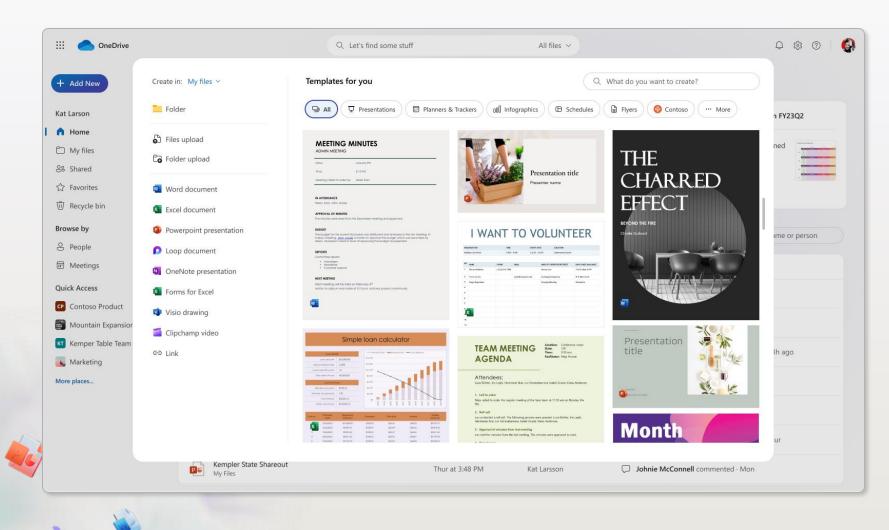

## **Folder colors**

Personalize your folders with colors to help you stay organized.

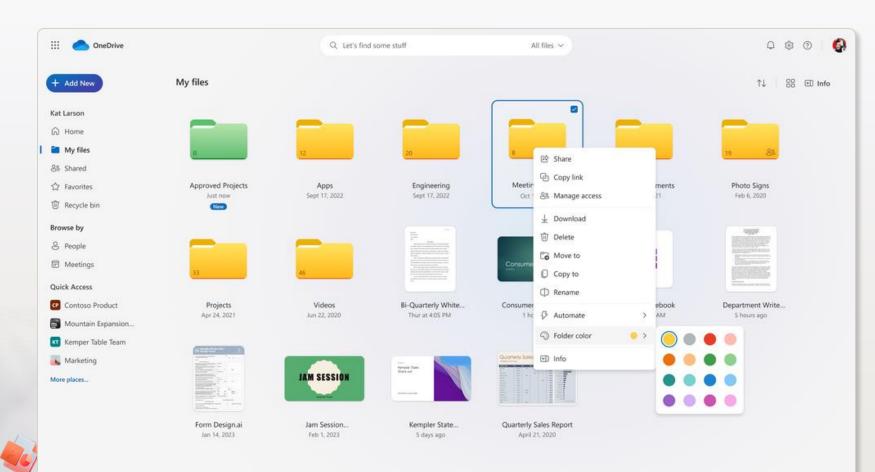

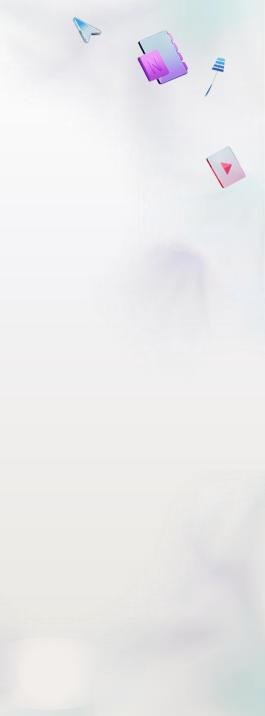

1

# Share files

#### **Share files**

The files and folders you store in OneDrive are private until you decide to share them. When sharing, you can grant Edit or View permissions.

You can share files from OneDrive by selecting a file and then selecting Share. You can also share files directly in Word, Excel, PowerPoint, and other Microsoft 365 apps.

#### Copy link

You can also share a file by copying the link and pasting it in email, chat, or document. In OneDrive, select a file and then select Copy link.

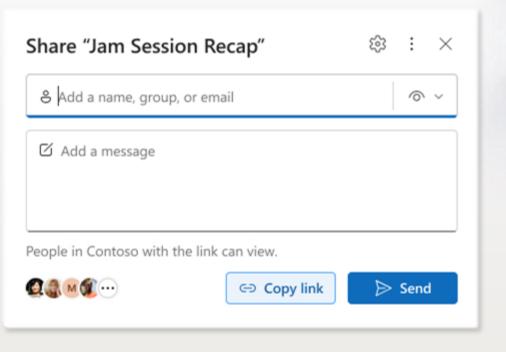

# PC folder backup

#### PC folder backup

Use PC folder backup to sync your desktop, documents, and pictures folder to OneDrive. Once synced, they are backed up and you can access them anywhere from any device.

Learn more >

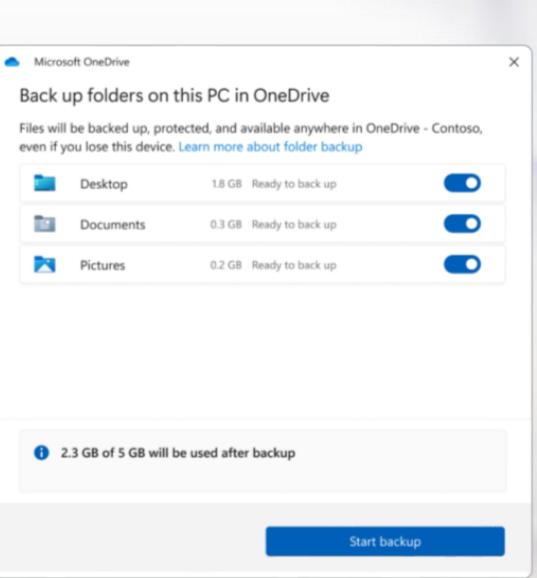

#### Next steps with OneDrive

#### Get tips and advice

Be a part of the conversation and stay up to date on OneDrive capabilities by visiting the <u>Microsoft</u> <u>OneDrive Blog</u>

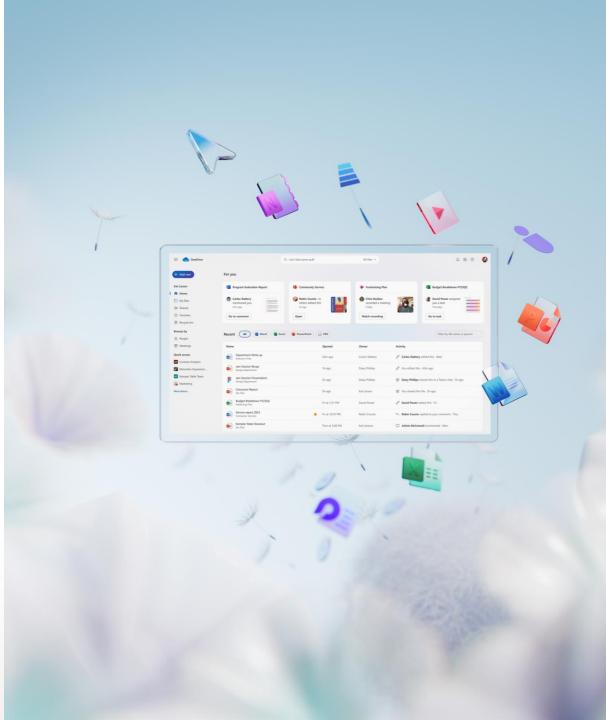